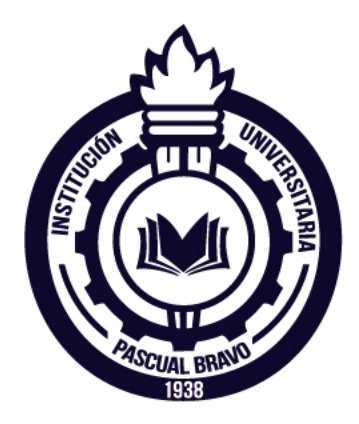

Institución Universitaria Pascual Bravo  $\operatorname{\mathsf{Facultad}}$ de Mecánica - Tecnología Mecatrónica

## 4 - HELP

## Diseño de un robot cuadrúpedo

Trabajo Final

Presentado por: Juan Fernando López Tobón Ronal Muñeton Carmona Yeison Alvarez Balvin ´

Asesor: Mauricio Velásquez Montoya

25 de noviembre de 2013

## $\operatorname{RESÚMEN}$

El siguiente proyecto consta del diseño e implementación de un robot cuadr´upedo, llamado 4 - HELP, el cual ha sido realizado en el departamento de Mecánica de la Institución Universitaria Pascual Bravo con el fin de obtener el título de Tecnólogo en Mecatrónica.

A continuación se citan los objetivos que se han cumplido para el diseño del robot cuadrúpedo:

- Diseño de las partes del robot cuadrúpedo 4 HELP.
- Materialización del diseño, por medio del corte laser en el material acrílico transparente de 5mm.
- Montaje de la estructura física del robot.
- Instalación de la plataforma electrónica Arduino MEGA y adecuación eléctrica.
- Diseño del control lógico del robot cuadrúpedo, programación de los movimientos básicos.
- Diseño de control PC Robot alámbrica por medio de la versión estudiantil de LabVIEW que es una plataforma de programación gráfica.
- Comunicación PC-robot inalámbrica a través de módulos Xbee.
- $\blacksquare$  Implementación, pruebas y mejoras.

El 4 - HELP, es un robot móvil dotado de patas y desarrollado para tener la capacidad de desplazarse con facilidad en terrenos hostiles o de difícil acceso, además, la posibilidad de adaptarle sensores para un mayor aprovechamiento de sus capacidades motrices.

## 4 RESÚMEN

## ABSTRACT

The next project consists of the design and implementation of a quadruped robot, named 4 - HELP, which has been conducted at the Department of Mechanics of the University Institution Pascual Bravo in order to obtain the degree in Mechatronics Technologist.

The following are the objectives that have been fulfilled for the quadruped robot design:

- Design of quadruped robot parts 4 HELP.
- Materialization of the design, in 5mm transparent acrylic material for laser cutting
- Assembling the physical structure of the robot.
- Installing the Arduino electronic platform and electric adaptation.
- Design of quadruped robot control logic, basic programming the movements.
- Control Design PC Robot wired through the student version of LabVIEW is a graphical programming platform.
- **PC-robot communication wirelessly via Xbee modules.**
- Implementation, testing and improvements.

4 - HELP, is a mobile robot equipped with legs and developed to have the ability to move easily in hostile terrains or difficult to access, and the possibility of sensors adapt him to make better use of their motor skills.

#### ABSTRACT

## ´ Indice general

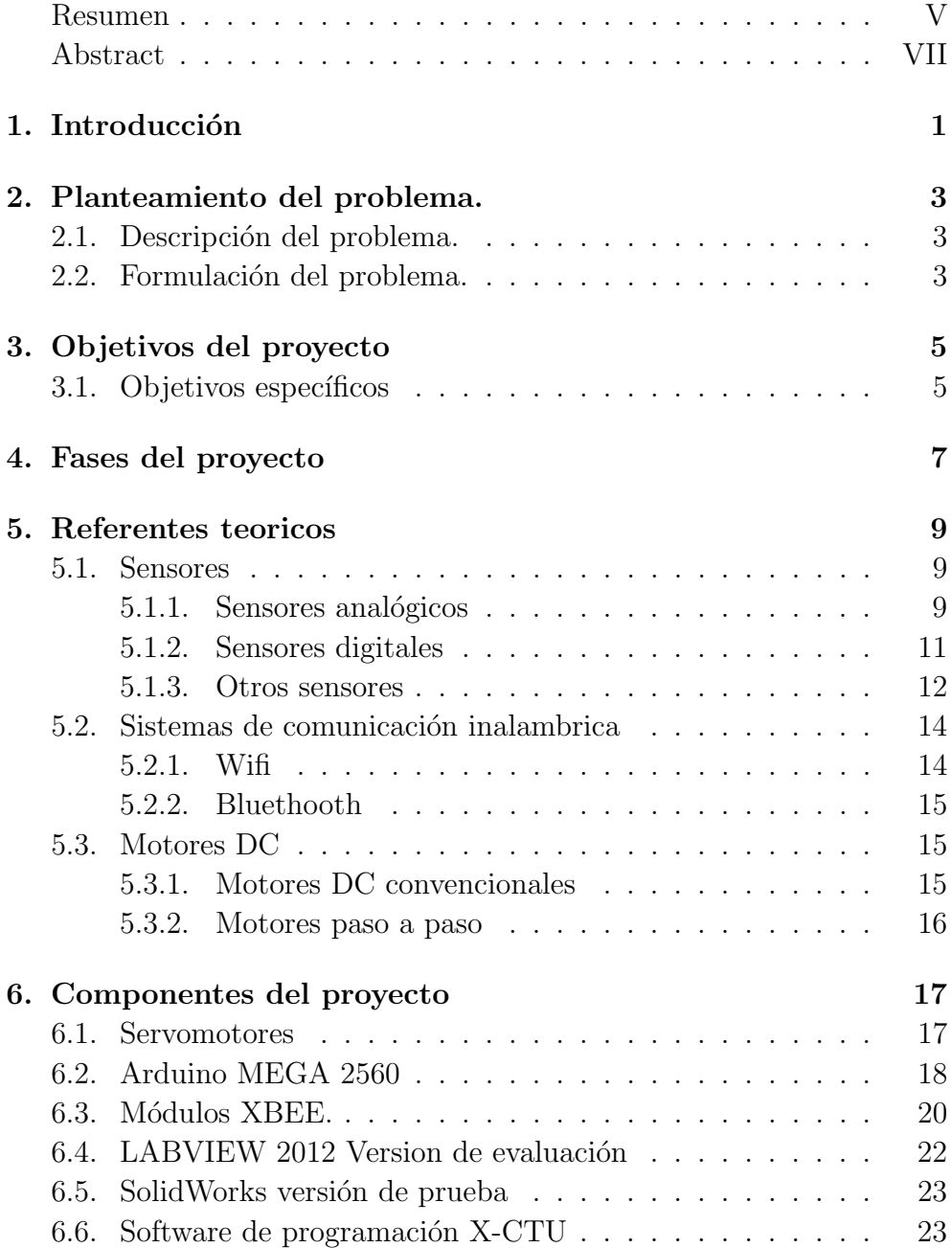

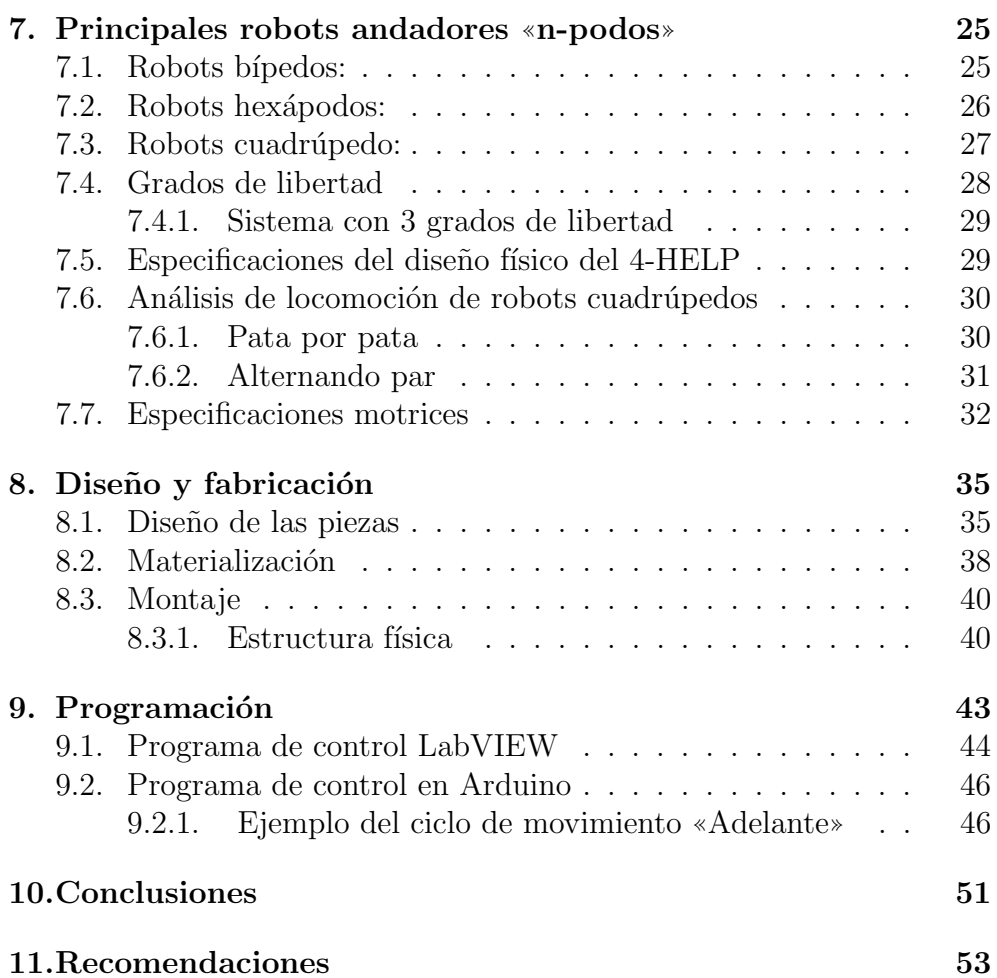

8

## ´ Indice de figuras

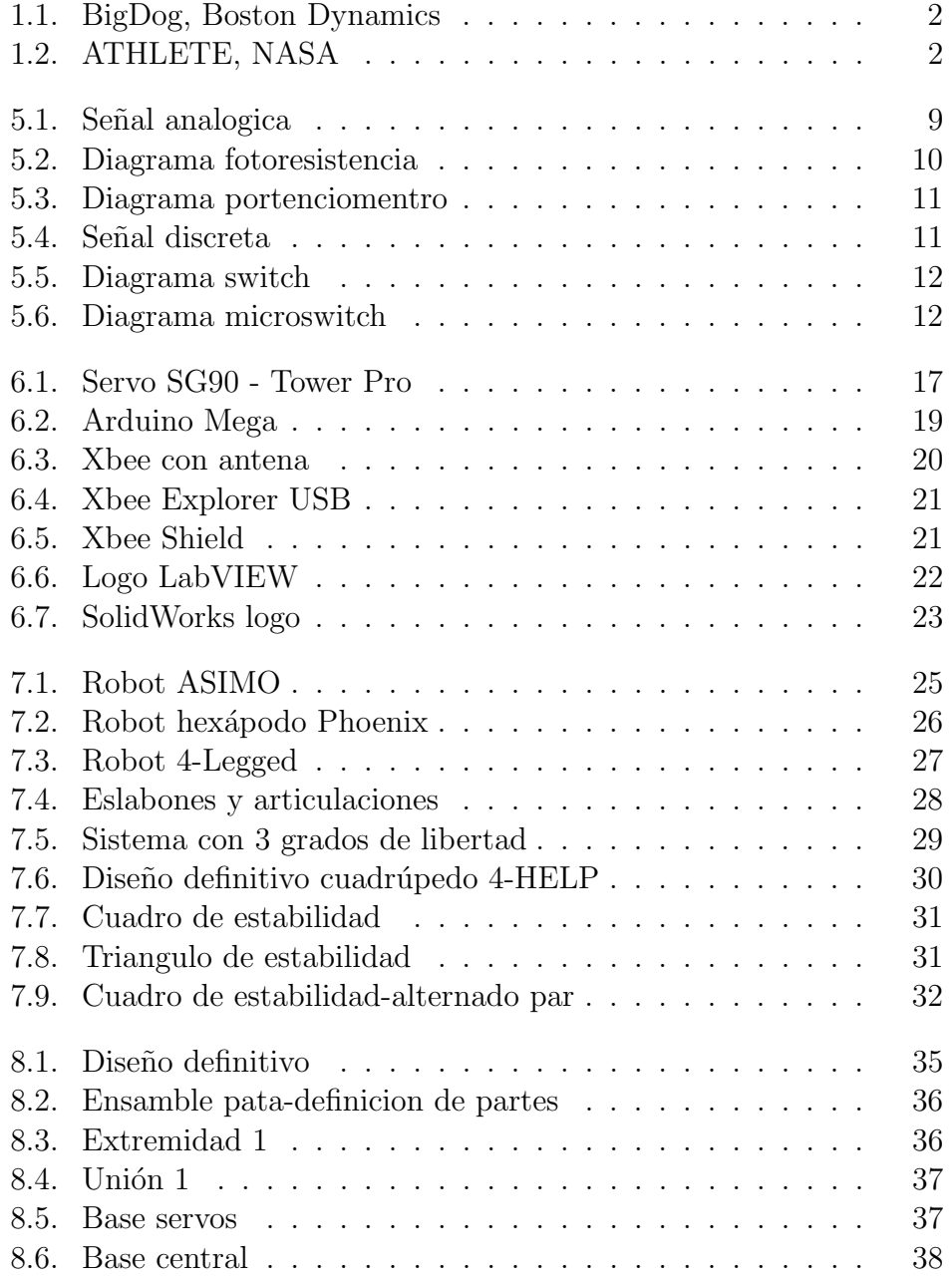

#### $\sqrt{\hbox{NDICE DE FIGURAS}}$

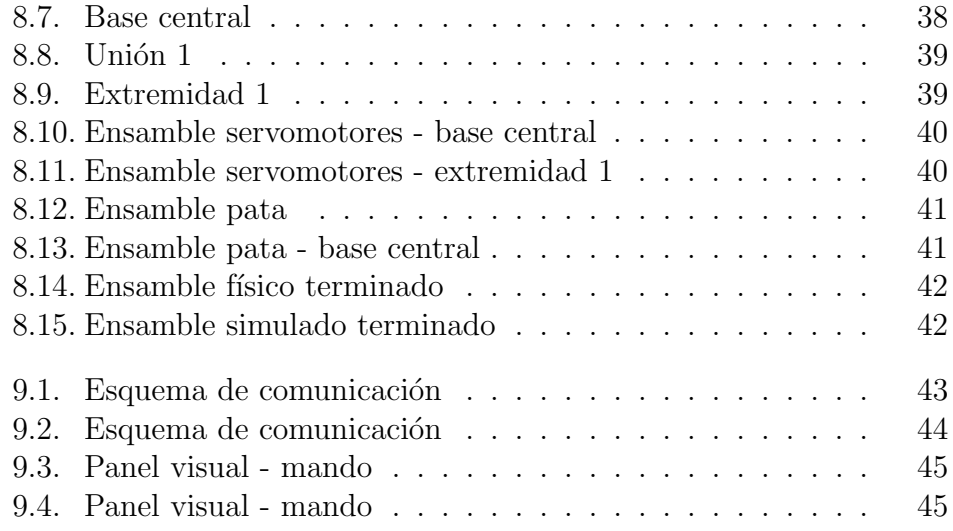

# Capítulo 1 Introducción

Un robot es la materialización de la sinergia entre muchas ramas del conocimiento tales como, la electrónica, la mecánica, la robótica, la física, etc. Cuando se refiere a un robot, este desglosa la idea de un maquina artificial mecánica o virtual, el cual es implementado para realizar un trabajo automáticamente, pero la definición de robot no tiene acuerdos, ni es precisa. Es tan difícil esta definición por el hecho de que existen multitud de variables y diseños, que aplican en el momento de desarrollar un robot, manipuladores, ruedas, patas, híbridos, autónomos, zoomorfos, androides, industriales, médicos, poli articulados, etc. Pero Joseph Engelberger, un pionero en la industria robótica, expresó claramente esta idea con su frase: "No puedo definir un robot, pero reconozco uno cuando lo veo". Gran parte de los adelantos en materia de robots se ven enmarcados en el segmento de robots m´oviles, por el hecho de que mayor parte de las actividades en que se implementas requieren desplazamiento de la maquinaria. Para este desarrollo deben plantearse obstáculos que el sistema de locomoción del robot podría encontrarse, ¿Se desplazara en terrenos irregulares? ¿Podrá sobrepasar obstáculos? ¿Necesitara manipular objetos para crear un camino asequible? Y otros cuantos más interrogantes que llevan a plantear una pregunta esencial, cuál de los tres sistemas de locomoción más utilizados es el adecuado, ¿Ruedas? ¿Orugas? ¿Patas?, preguntas que demuestran que las ruedas y orugas sufren de serias limitaciones, dejando las alternativas en tan solo una opción, patas.

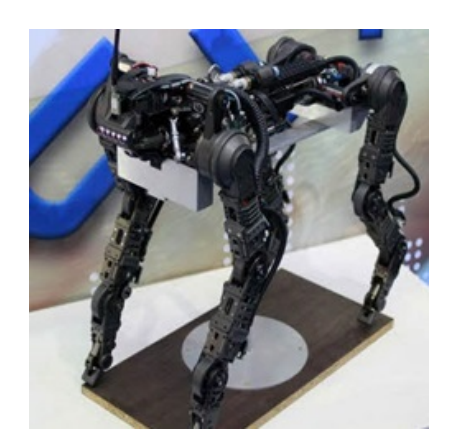

Figura 1.1: BigDog, Boston Dynamics [3]

Otra alternativa es fusionar las patas y las ruedas explotando el máximo la capacidad de estos dos sistemas de locomoción, está la más acertada decisión, un ejemplo es El robot Explorador Extraterrestre, de Seis Patas, Todo Terreno, o ATHLETE. Desarrollado por la NASA.

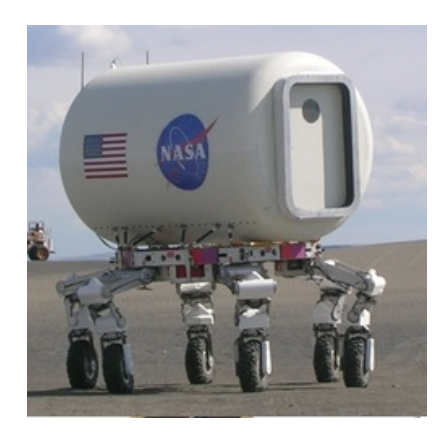

Figura 1.2: ATHLETE, NASA [3]

La finalidad del proyecto es diseñar un prototipo de quadruped con locomoción tipo patas.

# Capítulo 2 Planteamiento del problema.

Desarrollar una herramienta que permita apropiarse de los conocimientos adquiridos en transcurso de la tecnología en Mecatrónica, permitiendo el desarrollo de aptitudes competitivas en el área de implicada. Además de esto, se identifica la necesidad de implementar una herramienta de reconocimiento o exploración de terrenos en situaciones de desastre.

### 2.1. Descripción del problema.

En el trasegar de las materias ofrecidas dentro del plan de estudios de la tecnología en Mecatrónica, las herramientas y materiales utilizados, limitan a los estudiantes a desarrollar habilidades muy básicas y en algunos casos se imparten conocimientos obsoletos para la actual y creciente era electrónica y de control; por este motivo se propone el diseño de un prototipo de robot cuadrúpedo que permita expandir los conocimiento y explorar nuevos horizontes de tecnologías que están a la par del avance del área, poniendo en práctica la parte del lema institucional, que refiere a la tecnología y la innovación. El posterior desarrollo del prototipo, generara una herramienta con las capacidades motrices para desplazarse en terrenos de alto riego para una vida, terrenos como deslizamientos, terremotos, situaciones militares, etc. Este podrá ser equipado con diferentes componentes como cámaras, sensores, micrófonos, altavoces, etc. Para un mayor aprovechamiento de sus capacidades.

### 2.2. Formulación del problema.

¿Sera posible dise˜nar las partes del robot de una manera adecuada? ¿Sera posible diseñar el control lógico de los movimientos básicos del robot?

¿Sera posible controlar los movimientos desde el PC, haciendo uso del programa LabVIEW?

 $i$ Se podrá controlar de manera inalámbrica el robot, haciendo uso de la tecnología xbee?

# Capítulo 3 Objetivos del proyecto

Diseñar el prototipo de un robot cuadrúpedo, utilizando los conocimientos adquiridos en el transcurso de la tecnología en Mecatrónica y además apropiarse de nuevos conocimientos que permitan desarrollar aptitudes competitivas en el área.

## 3.1. Objetivos específicos

- Profundizar teoricamente en la estructura y control de robots m´oviles.
- Seleccionar actuadores y sistema de control que permitan definir las especificaciones que pueda tener el robot.
- Establecer comunicación entre las diferentes etapas del robot cuadrupedo.
- Realizar pruebas para verificar que se cumplan las especificaciones.

## Capítulo 4

## Fases del proyecto

- Fase 0 Apropiación de los conocimientos necesarios para el desarrollo del proyecto
	- Afianzar conocimientos del software libre de desarrollo Arduino.
	- Afianzar conocimientos en el software de desarrollo 3D, Solid-Work.
	- Acercamiento con el software de desarrollo grafico LabVIEW.
	- Acercamiento con el software comunicación inalámbrica de los xbee.
	- Esta etapa no se presentara documentada en el trabajo final.
- Fase 1 Análisis y elección de la posible estructura del 4 HELP
	- Estudio y definición de los grados de libertad con el que contara el robot.
	- Estudio y definición de las especificaciones motoras del robot.
	- Elección la estructura del cuadrúpedo, en el cual está basado 4 - HELP
	- Digitalización de la información recolectada.
- Fase 2 Diseño de las piezas.
	- Capturas del diseño de la estructura.
- Fase 3 Materialización de las estructura y montaje.
	- Corte de las piezas en cortadora laser.
- Montaje de la estructura y acoplamiento de los componentes electrónicos.
- Capturas del montaje de la estructura.
- Fase 4 Programación de la placa de desarrollo Arduino Mega
	- Digitalización de las partes estratégicas del código.
- Fase 5 Comunicación por puerto serial (Hyperterminal).
	- Digitalización de las partes estratégicas del código.
- Fase 6 Programación del control en el programa LabVIEW version de prueba.
	- $\blacksquare$  Envió de datos por puerto serial.
	- $\blacksquare$  Capturas de las partes estratégicas del código.
- Fase 7 Control remoto.
	- $\blacksquare$  Acoplamiento de los módulos xbee.
- Fase 8 Implementación y mejoras.
	- Digitalización de la información recolectada, captura de la implementación.
- Fase 9 Trabajo final de grado.

## Capítulo 5

## Referentes teoricos

### 5.1. Sensores

Una parte importante a la hora de construir un robot es la incorporación de sensores. Los sensores trasladan la información desde el mundo real al mundo abstracto de los microcontroladores. Valores de salida de los sensores: Los sensores ayudan a trasladar los atributos del mundo físico en valores que la controladora de un robot puede usar.

En general, la mayoría de los sensores pueden ser divididos en dos grandes grupos: Sensores analógicos y Sensores Digitales.

#### 5.1.1. Sensores analógicos

Un sensor analógico es aquel que puede entregar una salida variable dentro de un determinado rango, como por ejemplo una Fotorresistencia (estos componentes miden intensidad de luz), puede ser cableado en un circuito que pueda interpretar sus variaciones y entregar una salida variable con valores entre 0 y 5 volts.[11]

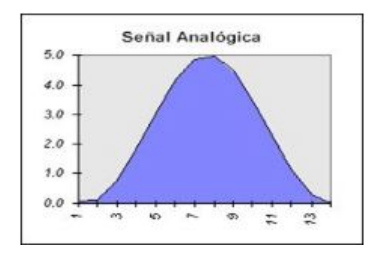

Figura 5.1: Señal analogica [11]

Sensores Analógicos más frecuentes:

Fotorresistencia:

Estos fotos resistores (tambi´en llamados LDR) poseen la capacidad de variar su valor acorde a la cantidad de luz que incide sobre ellos. El LDR mostrado como P1 en el diagrama posee una resistencia de10K operando con una iluminación intermedia. Junto con R1 que también es de 10K, producen un divisor resistivo. La tensión medida en el punto medio de este divisor variará según varíe la luz que incida sobre el LDR. Debido a que el valor resistivo del LDR decrece a medida que la luz aumenta, en consecuencia la tensión en el punto medio disminuirá también a medida que la luz aumente y viceversa.[11]

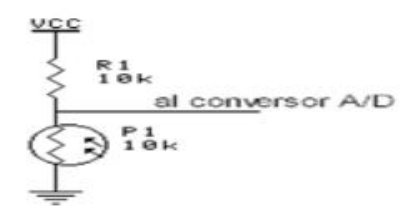

Figura 5.2: Diagrama fotoresistencia [11]

Potenciómetros:

Otro sensor muy comúnmente usado y que a veces no se lo considera es el clásico potenciómetro. Estos son muy útiles para medir movimientos y determinar la posición de un mecanismo determinado como por ejemplo el eje de una articulación de un brazo mecánico. Debido a que los potenciómetros poseen un ángulo de giro de aproximadamente 270°, no es posible usarlos en mecanismos que deben realizar un giro completo o bien más de una vuelta sobre su eje.

Como se aprecia en el diagrama, la forma de conexión es similar al caso del LDR, con la simple diferencia que en este caso el Potenciómetro es un divisor resistivo en s´ı mismo y R3 se usa como simple limitador de corriente. Los valores son a modo de ejemplo y pueden usarse cualquier valor dentro de rangos aceptables. No muy bajos para no provocar un elevado consumo (10K es lo m´as bajo recomendable) y no muy elevado va que la corriente sería demasiado baja (no más de 1.5M).[11]

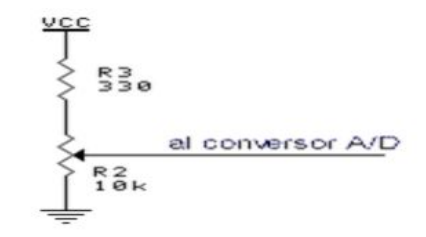

Figura 5.3: Diagrama portenciomentro [11]

#### 5.1.2. Sensores digitales

Un sensor digital es aquel que entrega una salida del tipo discreta, Es decir, que el sensor posee una salida que varía dentro de un determinado rango de valores, pero a diferencia de los sensores analógicos, esta señal varía de a pequeños pasos pre-establecidos.[11]

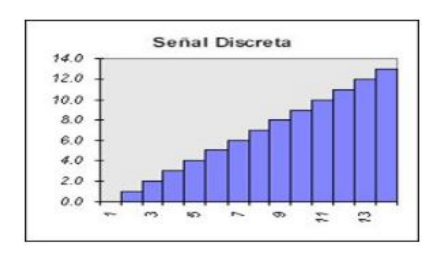

Figura 5.4: Señal discreta [11]

Sensores digitales más frecuentes

Switch o llaves

Existe una gran variedad de sensores digitales. Muchos de ellos se conectan en forma similar, la cual es haciendo uso de una resistencia de Pull-Up conectada a VCC para mantener la entrada forzada a nivel alto, con lo cual el sensor la forzaría a nivel bajo cuando se active.

Uno de los sensores más básicos son los switch (llaves o pulsadores). En la siguiente figura se puede apreciar el conexionado clásico de un switch a una entrada digital.[11]

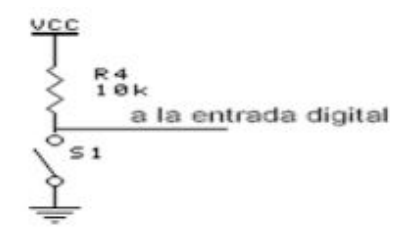

Figura 5.5: Diagrama switch  $[11]$ 

Micro switch:

Un tipo de switch muy útil en robótica es el micro switch como el que se puede apreciar en la siguiente figura:

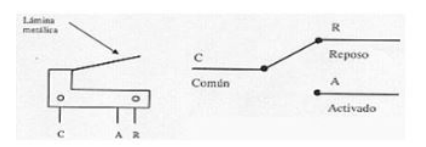

Figura 5.6: Diagrama microswitch [11]

La lámina no está presionada, el borne C está unido con R (reposo). En la práctica el borne R viene identificado como NC (normal closed) y el borne A viene identificado como NO (normal open). La forma de conectar un micro switch a una entrada digital es la misma usada para todo tipo de switch (ver punto anterior).[11]

#### 5.1.3. Otros sensores

Fotoeléctricos miniatura

Los sensores miniatura son pequeños y delgados, para poder colocarlos en espacios cerrados. La distancia de detección de modo opuesto llega hasta

#### 5.1. SENSORES 13

4 m. Las dimensiones, en milímetros, van de  $12x16x15$  a  $26x9x16.$ [11]

#### Fotoeléctricos compactos

Los sensores compactos son aproximadamente del tamaño de un pulgar y rectangulares o en forma de barril. La distancia de detección de modo opuesto llega hasta 30 m. Las dimensiones, en mil´ımetros, van de 35x31x15 a 81x30.7x12.2.[11]

Fotoeléctricos tamaño grande

Los sensores de tamaño grande pueden detectar distancias de hasta 200 m, funcionan con ca, cc o ca/cc (voltaje universal) y tienen salidas para relés E/M. Las dimensiones, en mm, van de  $67x52x25$  a  $98,6x54.6x44,5.$ [11]

Sensores Ultrasónicos

Como los sensores ultrasónicos utilizan ondas sonoras más que luz, son ideales para la detección de superficies irregulares, líquidos, objetos traslúcidos y objetos en ambientes sucios[11]

Sensores de Ranura

Los sensores de ranura detectan los objetos que pasan entre sus dos brazos (uno con el emisor y el otro con el receptor). La brecha ajustable entre ambos brazos, especialmente adaptados para sensores por oposición, proporciona una detección confiable para objetos de hasta 0.30 mm.[11]

Sensores de fibra óptica

Los sensores de fibra óptica son ideales para condiciones arduas: alta vibración, calor extremo y ambientes húmedos, explosivos o corrosivos. En ´areas cerradas las fibras flexibles pueden colocarse en forma precisa.[11]

Sensores de Luminiscencia

Los sensores de luminiscencia detectan la luminiscencia inherente a los materiales o los luminóforos agregados a un material para hacerlo luminiscente.[11]

#### Sensores Láser

Los sensores diodo láser combinan las ventajas de la alineación de un haz de detección visible con el mayor alcance de detección de un láser.

Funcionan con cc o ca/cc (voltaje universal). Hay dispositivos Clase 1 y Clase 2.[11]

Sensores radar

Frecuencia Modulada (FMCW) para detectar en forma confiable los objetivos en movimiento o estáticos, como automóviles, trenes, camiones y cargueros en condiciones climática extremas.[11]

Sensores pasivos

Están formados únicamente por el fototransistor con el cometido de medir las radiaciones provenientes de los objetos.[11]

Sensores activos

Se basan en la combinación de un emisor y un receptor próximos entre ellos, normalmente forman parte de un mismo circuito integrado. El emisor es un diodo LED infrarrojo (IRED) y el componente receptor el fototransistor.[11]

### 5.2. Sistemas de comunicación inalambrica

#### 5.2.1. Wifi

Cuando hablamos de WIFI nos referimos a una de las tecnologías de comunicación inálambrica mediante ondas más utilizada hoy en día. WI-FI, también llamada WLAN ("wireless lan", red inalámbrica) o estándar IEEE 802.11. WIFI no es una abreviatura de "Wireless Fidelity", simplemente es un nombre comercial.[11]

En la actualidad podemos encontrarnos con dos tipos de comunicación WIFI:

- $\approx 802.11b$ , que emite a 11 Mb/seg
- $\bullet$  802.11g, más rapida, a 54 MB/seg. De hecho, son su velocidad y alcance (unos 100-150 metros en hardaware asequible) lo convierten en una fórmula perfecta para el acceso a internet sin cables[9] .

#### 5.2.2. Bluethooth

El estándar Bluetooth, del mismo modo que WiFi, utiliza la técnica FHSS (✭✭Frequency Hopping Spread Spectrum✮✮, en espa˜nol ✭✭Espectro ensanchado por saltos de frecuencia✮✮), que consiste en dividir la banda de frecuencia de 2.402 - 2.480 GHz en 79 canales (denominados "saltos") de 1 MHz de ancho cada uno y, después, transmitir la señal utilizando una secuencia de canales que sea conocida tanto para la estación emisora como para la receptora.

Por lo tanto, al cambiar de canales con una frecuencia de 1600 veces por segundo, el estándar Bluetooth puede evitar la interferencia con otras señales de radio.

El estándar Bluetooth se basa en el modo de operación maestro/esclavo. El término « piconet» se utiliza para hacer referencia a la red formada por un dispositivo y todos los dispositivos que se encuentran dentro de su rango. Pueden coexistir hasta 10 piconets dentro de una sola área de cobertura. Un dispositivo maestro se puede conectar simultáneamente con hasta 7 dispositivos esclavos activos (255 cuando se encuentran en modo «en espera»). Los dispositivos en una piconet poseen una dirección lógica de 3 bits, para un máximo de 8 dispositivos. Los dispositivos que se encuentran en el modo «en espera» se sincronizan, pero no tienen su propia dirección física en la piconet.[10]

### 5.3. Motores DC

#### 5.3.1. Motores DC convencionales

El motor de corriente continua es una máquina que convierte la energía eléctrica en mecánica, provocando un movimiento rotatorio. En algunas modificaciones, ejercen tracción sobre un riel. Estos motores se conocen como motores lineales. Su principal inconveniente es el mantenimiento, muy caro y laborioso.

Una máquina de corriente continua (generador o motor) se compone principalmente de dos partes. Un estátor que da soporte mecánico al aparato y tiene un hueco en el centro generalmente de forma cilíndrica. En el estátor además se encuentran los polos, que pueden ser de imanes permanentes o devanados con hilo de cobre sobre núcleo de hierro. El rotor es generalmente de forma cilíndrica, también devanado y con núcleo, al que llega la corriente mediante dos escobillas.[11]

#### 5.3.2. Motores paso a paso

Los motores paso a paso son ideales para la construcción de mecanismos en donde se requieren movimientos muy precisos.

La característica principal de estos motores es el hecho de poder moverlos un paso a la vez por cada pulso que se le aplique. Este paso puede variar desde 90° hasta pequeños movimientos de tan solo 1.8°, es decir, que se necesitarán 4 pasos en el primer caso (90°) y 200 para el segundo caso (1.8◦ ), para completar un giro completo de 360◦ .

Principio de funcionamiento

Básicamente estos motores están constituidos normalmente por un rotor sobre el que van aplicados distintos imanes permanentes y por un cierto n´umero de bobinas excitadoras bobinadas en su estator. Las bobinas son parte del estator y el rotor es un imán permanente. Toda la conmutación (o excitaci´on de las bobinas) deber ser externamente manejada por un controlador.

Existen dos tipos de motores paso a paso de imán permanente:

Bipolar: estos tiene generalmente cuatro cables de salida. Necesitan ciertos trucos para ser controlados, debido a que requieren del cambio de dirección del flujo de corriente a través de las bobinas en la secuencia apropiada para realizar un movimiento.

Unipolar: estos motores suelen tener 5 ó 6 cables de salida dependiendo de su conexionado interno. Este tipo se caracteriza por ser más simple de controlar, estos utilizan un cable común a la fuente de alimentación y posteriormente se van colocando las otras lineas a tierra en un orden específico para generar cada paso, si tienen 6 cables es porque cada par de bobinas tiene un común separado, si tiene 5 cables es porque las cuatro bobinas tiene un solo común; un motor unipolar de 6 cables puede ser usado como un motor bipolar si se deja las lineas del común al aire.[11]

# Capítulo 6 Componentes del proyecto

### 6.1. Servomotores

Un Servo es un dispositivo pequeño que tiene un eje de posición controlada. El eje del servomotor puede ser llevado a posiciones angulares específicas al transmitirle una señal codificada. Mientras esa señal no varía en la línea de entrada, el servo mantiene la posición angular del engranaje. Cuando la señal codificada cambia, la posición angular de los piñones cambia. En la práctica, se usan servos para posicionar superficies de control como el movimiento de palancas, en timones de juguetes radio control, animatronics, y por supuesto en robots.

La principal ventaja de un servomotor sobre los motores tradicionales de corriente continua o alterna, es la incorporación en los mismos de un sistema de retroalimentación. Esta información puede ser utilizada para detectar un movimiento no deseado o para garantizar la exactitud del movimiento ordenado. Un sistema de control de motor que responde a este diseño es conocido como sistema de «Lazo Cerrado». [1]

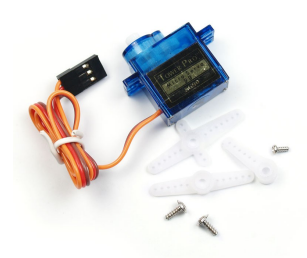

Figura 6.1: Servo SG90 - Tower Pro [1]

Los servomotores poseen tres líneas de conexión de entrada:

- $\blacksquare$  Terminal positivo: Recibe la alimentación del motor (4 a 8 voltios).
- Terminal negativo: Referencia tierra del motor (0 voltios).
- Terminal de Control: Recibe la señal de control del motor.

Los colores del cable de cada terminal varían con cada fabricante: el cable del terminal positivo siempre es rojo; el del terminal negativo puede ser marrón o negro; y el del terminal de entrada de señal suele ser de color blanco, naranja o amarillo. El principio de funcionamiento es el mismo, independientemente del modelo e incluso del fabricante. La señal codificada de control se genera mediante modulación por anchura de pulso, también llamada PWM («Pulse Width Modulation»). Este sistema consiste en generar una onda cuadrada en la que se varía, dentro de un mismo periodo, el tiempo durante el cual el pulso está a nivel alto con el objetivo de modificar la posición del servo según se desee.[1]

La relación entre posición en grados del eje del servomotor y el ancho de pulso de la se˜nal PWM en milisegundos (t) viene dada por la siguiente expresión:

$$
t = 1 + \frac{\alpha}{180} \tag{6.1}
$$

En este proyecto se han utilizado 12 servomotores de la marca Tower Pro modelo SG90 (Figura 2.2). A continuación las especificaciones básicas del modelo SG90.[1]

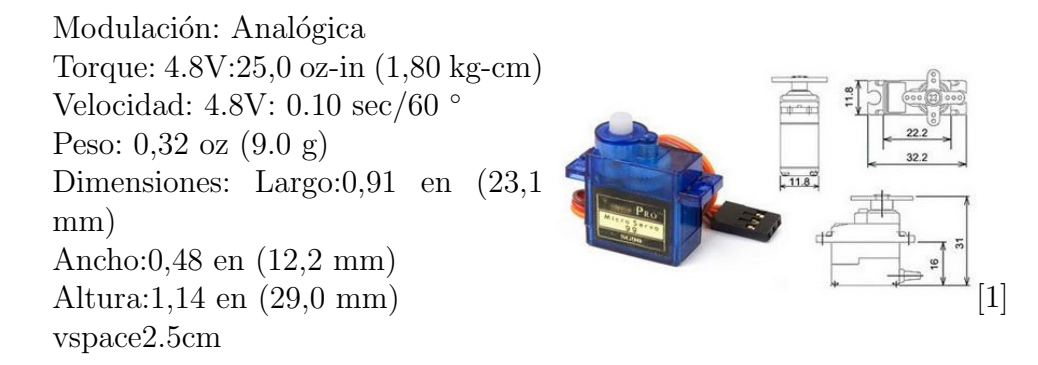

### 6.2. Arduino MEGA 2560

Las tarjetas Arduino son plataformas electrónicas de hardware libre. Se componen de una sencilla placa con un micro controlador que permite

desarrollar múltiples prototipos y aplicaciones. Son placas potentes y a la vez muy económicas, aptas para todo tipo de usuarios.

Arduino Mega 2560 es una de las versiones de la tarjeta original de Arduino, basada en el microprocesador Atmega2560.[12]

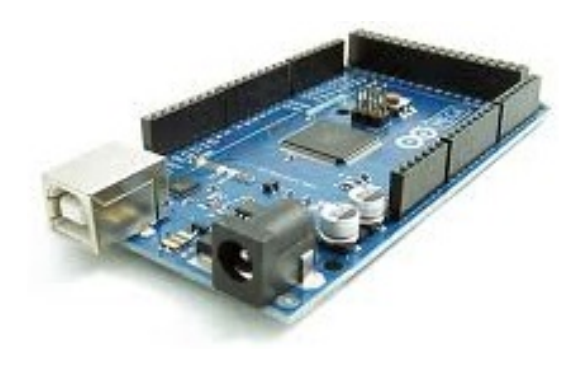

Figura 6.2: Arduino Mega [12]

Principales características:

- $\blacksquare$  Tensión de alimentación recomendada: 7-12 V.
- Microprocesador ATmega2560.
- Voltaje operativo de 5V.
- 54 Pines Digitales I/O (Entrada/Salida) de las cuales 14 se pueden utilizar como salidas PWM.
- $\blacksquare$  16 Entradas Analógicas.
- 4 Puertos Serial (UARTs).
- $\blacksquare$  Salida de alimentación de 5V y 3.3V con 50mA.
- $\blacksquare$  Máxima corriente continua para las entradas: 40mA.
- Memoria de programa (Flash Memory) de 256kb (el bootloader ocupa 8kb).
- Memoria SRAM de 8kb para datos y variables del programa.
- $\blacksquare$  Memoria EEPROM para datos y variables no volátiles de 4Kb.
- Velocidad de trabajo del reloj: 16MHz.
- Dimensiones:  $100 \times 50$  mm.
- $\blacksquare$  Conexión USB. [12]

En este proyecto, se eligió la tarjeta Arduino modelo Mega 2560 debido a su capacidad; al poseer 14 pines digitales utilizables como salidas PWM se hace más fácil manejar los 12 servos necesarios para el movimiento de 4-help, de igual forma se adquiere una mejor eficiencia en el manejo de los servos gracias a la librería «Servo.h» ajustada al software Arduino. Además, esta placa permite la comunicación mediante módulos Xbee con el ordenador gracias a sus puertos serial (UART).

Otra de las razones por la que se seleccionó este modelo es la cantidad de salidas/entradas analógicas y digitales que permiten la futura expansión del proyecto, abriendo múltiples posibilidades como la utilización de cámaras, micrófonos, sensores de infrarrojos o de ultrasonidos para detectar obstáculos, o la adición de sensores de presión en las terminaciones de las patas para mejorar el control de locomoción ante desniveles e irregularidades del terreno.

## 6.3. Módulos XBEE.

Los módulos Xbee están basados en el protocolo de comunicación IEEE 802.15.4, también conocido como ZigBee. Tienen múltiples aplicaciones, como la de implementar redes de sensores y actuadores.[1]

Se ha elegido para este proyecto los módulos Xbee de Serie 1 con antena.

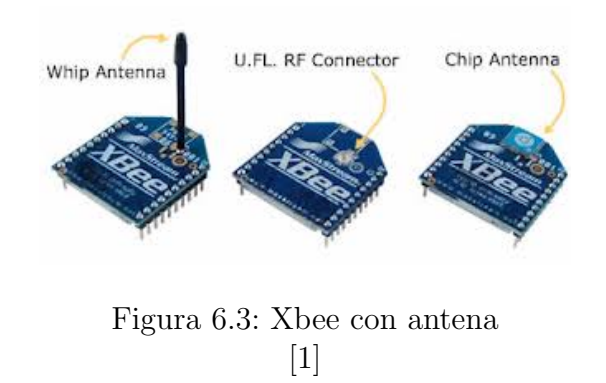

Algunas de las características de estos módulos:

- Posibilidad de tener muchos dispositivos en una misma red: 65.000 direcciones para cada uno de los 16 canales disponibles.
- **Interfaz serial.**
- Mayor alcance que el Bluetooth: la comunicación entre módulos Xbee llega hasta los 100m en exteriores y 30m en interiores. [1]

Debido a que los módulos Xbee tienen una separación de pines de 2mm y no como cualquier protoboard estándar con separación de 0.1 pulgadas entre pines, debemos utilizar adaptadores especiales para su conexión. Para poder conectar uno de los módulos Xbee con el ordenador, es necesario utilizar un adaptador USB como el Xbee Explorer USB.[1]

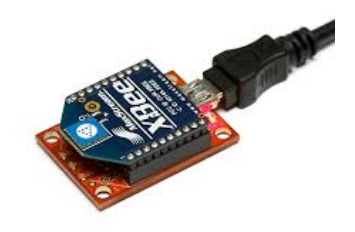

Figura 6.4: Xbee Explorer USB  $\lceil 1 \rceil$ 

Para conectar el segundo de los módulos Xbee al Arduino Mega 2560, se ha utilizado una placa adaptadora Xbee Shield compatible con varios de los modelos de Arduino.[1]

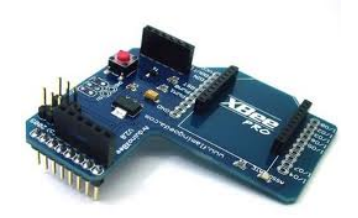

Figura 6.5: Xbee Shield  $\lceil 1 \rceil$ 

## 6.4. LABVIEW 2012 Version de evaluación

LabVIEW es una plataforma de programación gráfica que ayuda a ingenieros a escalar desde el diseño hasta pruebas y desde sistemas pequeños hasta grandes sistemas. Ofrece integración sin precedentes con software legado existente, IP y hardware al aprovechar las últimas tecnologías de c´omputo. LabVIEW ofrece herramientas para resolver los problemas de hoy en día y la capacidad para la futura innovación, más rápido y de manera más eficiente.<sup>[7]</sup>

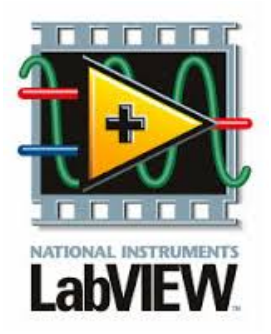

Figura 6.6: Logo LabVIEW [7]

#### ¿Por qué utilizar LABVIEW?

La naturaleza intuitiva de la programación gráfica de LabVIEW lo hace fácil de usar por educadores e investigadores para incorporar el software a varios cursos y aplicaciones. Con LabVIEW, los educadores e investigadores pueden usar un enfoque de diseño de sistemas gráficos para diseñar, generar prototipos y desplegar sistemas embebidos. Combina la potencia de la programación gráfica con hardware para simplificar y acelerar drásticamente el desarrollo de diseños.

Diseño gráfico de sistemas es un enfoque moderno para diseñar, generar prototipos y desplegar sistemas embebidos. Combina la programación gráfica abierta con hardware para simplificar drásticamente el desarrollo. Beneficios del software.

LabVIEW brinda la flexibilidad de un potente lenguaje de programación sin la complejidad de los entornos de desarrollo tradicionales.[7]

- Fácil de Aprender y Usar
- Funcionalidad Completa
- $\blacksquare$  Capacidades de E/S Integradas

### 6.5. Solid Works versión de prueba

Es un programa de diseño mecánico en 3D que utiliza un entorno gráfico basado en Microsoft Windows, intuitivo y fácil de manejar. Su filosofía de trabajo permite plasmar sus ideas de forma r´apida sin necesidad de realizar operaciones complejas y lentas.[6]

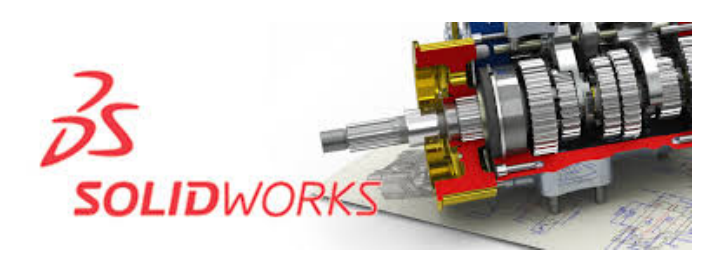

Figura 6.7: SolidWorks logo

Las principales características que hace de SolidWorks una herramienta versátil y precisa es su capacidad de ser asociativo, variacional y paramétrico de forma bidireccional con todas sus aplicaciones. Además utiliza el Gestor de diseño (FeatureManager) que facilita enormemente la modificación rápida de operaciones tridimensionales y de croquis de operación sin tener que rehacer los diseños ya plasmados en el resto de sus documentos asociados.[6]

Junto con las herramientas de diseño de Pieza, Ensamblajes y Dibujo, SolidWorks incluye Herramientas de Productividad, de Gestión de Proyectos, de Presentación y de Análisis y Simulación que lo hacen uno de los estándares de diseño mecánico más competitivo del mercado.[6]

## 6.6. Software de programación X-CTU

Es una aplicación basada en Windows proporcionada por Digi el cual fue dise˜nado para interactuar con los archivos de firmware que se encuentran en productos RF de Digi, y para proporcionar una fácil cómoda utilización del interfaz gráfico entre el usuario y el producto.[8]

Esta dise˜nado para funcionar con cualquier equipo basado en Windows que ejecutan Microsoft Windows 98 o versiones superiores. Se puede descargar desde el sitio web de Digi.[8]

Al iniciar el programa se verán cuatro pestañas las cuales tienen las siguientes funciones:

- Configuración pc: Permite seleccionar el puerto COM deseado y configurar este puerto para adaptarse a la configuración de radios.[8]
- Prueba Rango: Permite realizar una prueba de rango entre dos radios.[8]
- Terminal: Permite el acceso al puerto COM del ordenador con un programa de emulación de terminal. Esta pestaña. También permite la posibilidad de acceder a las radios firmware utilizando los comandos AT (una completa lista de los radios comandos AT, consulte los manuales de producto disponible en línea).[8]
- Configuración del Modem: Permite la capacidad de programar la configuración del firmware de las radios a través de un interfaz gráfico de usuario. Esta ficha también permite a los clientes la capacidad de cambiar las versiones de firmware.[8]

# Capítulo 7 Principales robots andadores ✭✭n-podos✮✮

Un robot andador es aquel cuya tracción viene dada por un sistema de piernas. Pueden clasificarse según el número de piernas. Así, puede haber vehículos o robots de una pierna (saltadores); de dos piernas (bípedos); de tres (trípodes); cuatro (cuadrúpedos) o seis (hexápodos).[3] A continuación se detallaran los robots bípedos, cuadrúpedos y hexápodos.

## 7.1. Robots bípedos:

Este modelo de robot andante de 2-podos, es considerado como uno de los más estudiados y desarrollados, la razón es que es la réplica de la locomoción de la que estamos dotados los humanos, esta refiere velocidad, estabilidad, agilidad, etc. Atributos que generan inquietud en los investigadores y que los han llevado a desarrollar el Robot b´ıpedo ASIMO de Honda (Figura 3.1), uno de los más avanzados en el área.

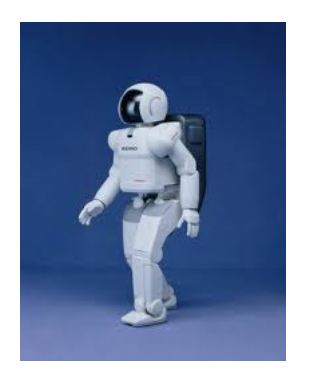

Figura 7.1: Robot ASIMO [3]

#### Ventajas:

Al tener un menor número de patas su consumo de energía es bajo, al igual que la baja complejidad de su programación de secuencias de movimiento y bajo peso, gracias a su similitud con el humano puede ser utilizado en ambientes similares de trabajo.

#### Desventajas:

Su limitado número de patas, eleva el nivel de complejidad para el equilibrio, generando una dificultad mayor para la programación de su estabilidad.

## 7.2. Robots hexápodos:

Los robots hexápodos tienen características y modos de locomoción similares a los robots de cuatro patas, amplificando las ventajas a la hora de esquivar obstáculos y mantener estabilidad, pero también amplificando las desventajas al a˜nadirse dos patas m´as que controlar y alimentar energéticamente

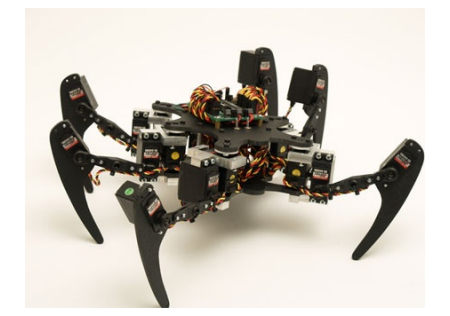

Figura 7.2: Robot hexápodo Phoenix [3]

#### Ventajas:

Los robots hexápodos son aún más estables estáticamente que los robots cuadr´upedos y el resto de robots con menos patas. Como se explicaba anteriormente, tienen en todo momento varios puntos de apoyo con la superficie. Pueden aprovechar las patas no apoyadas para esquivar obst´aculos y manipular objetos sin desestabilizarse.

#### Desventajas:

Los robots con seis patas tienen aún más complicaciones para coordinar

sus extremidades que los robots con menos patas. Necesitan mayor aporte energético y algoritmos de control aún más elaborados.

#### 7.3. Robots cuadrúpedo:

Los robots cuadrúpedos al tener 4 puntos de apoyo mantienen su estabilidad con facilidad, además de permitir avanzar con más facilidad y en todas las direcciones horizontales, esto sujeto al tipo de programación que tenga el cuadrúpedo.

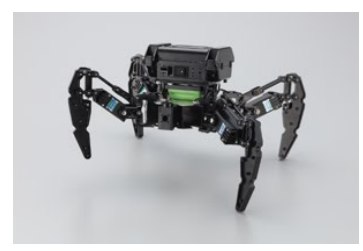

Figura 7.3: Robot 4-Legged [4]

El patrón de marcha de un robot cuadrúpedo se puede diseñar de diferentes formas, los modos de avance cuadrúpedo más básicos son los siguientes:

Pata por pata: En este modo de avance, hay tres puntos de contacto con la superficie en todo momento. Mover una pata a la vez hace que el robot avance más lento y gaste más energía, pero lo mantiene estable. Alternando par: En este otro modo, las patas se mueven de dos en dos.

En cualquier momento el robot tiene dos puntos de contacto con la superficie del suelo creando un robot dinámicamente estable, es un modo más rápido y eficiente, pero menos estable estáticamente que el primer modo pata por pata.

#### Ventajas:

Con sus 4 puntos de apoyo, está dotado de una gran estabilidad, Además, el poder levantar una de las patas manteniendo tres puntos de contacto con el suelo y as´ı mantenerse a´un estables es una ventaja si se quiere manipular objetos con dicha pata. El poder dirigirse en cualquier dirección le permite fácilmente esquivar obstáculos.

#### Desventajas:

Al tener más elementos, más patas y motores que controlar, requieren complejos algoritmos de control para coordinarse y conseguir una locomoción eficaz. También requieren mayor gasto energético para mover todas sus extremidades

#### 7.4. Grados de libertad

Cada pata de un robot andador está formada por una serie de elementos estructurales sólidos llamados eslabones. Los eslabones van unidos entre sí mediante articulaciones que permiten un movimiento relativo entre cada dos eslabones consecutivos.

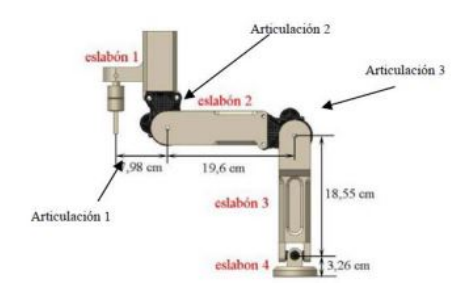

Figura 7.4: Eslabones y articulaciones  $[1]$ 

Cada uno de los movimientos independientes (giros o desplazamientos) que puede realizar cada articulación respecto a la anterior es un grado de libertad (GDL). En el caso de robots andadores que utilizan servomotores, cada servomotor provoca en la articulación un movimiento de giro, luego, n articulaciones con servomotor proveerá a la pata de n grados de libertad.

Un mayor número de grados de libertad implica mayor capacidad para desplazarse en terrenos con obstáculos, pero también genera una complejidad mayor en su programación, aun así el 4-HELP estará dotado de tres grados de libertad, para permitirle desplazarse en todas las direcciones, a continuación se describe un sistema de tres grados de libertad.

#### 7.4.1. Sistema con 3 grados de libertad

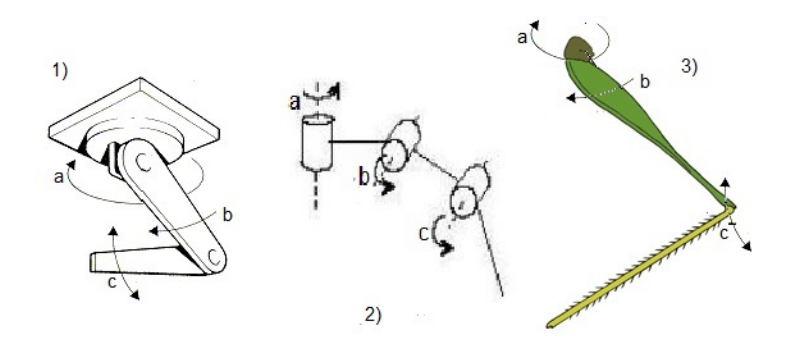

Figura 7.5: Sistema con 3 grados de libertad

En estos sistemas encontramos 3 servomotores cada uno cumpliendo una función diferente en el ciclo de desplazamiento, en la figura 3.6 encontramos las imágenes  $1, 2, y, 3$ , en las que observamos 3 movimientos comunes, que podemos describir de una manera acertada como, el movimiento a la rotación generado por la cintura humana, a la elevación de b como la cadera humana y al movimiento c el flexiona miento de la rodilla humana, generando un sistema de 3 eslabones y tres articulaciones, siendo esta configuración la más utilizada en este tipo de robots andantes, debido a que brinda la capacidad de manipular, esquivar o sobrepasar obstáculos fácilmente, además cambiar de dirección sin restricción más que la capacidad de su programador.

## 7.5. Especificaciones del diseño físico del 4-HELP

Después del análisis de los sistemas con tres grados de libertad, se establece diseñar un cuadrúpedo que obtenga todas las ventajas de esta configuración, a continuación presentamos el diseño del robot cuadrúpedo 4-HELP, en sus diferentes vistas:

30CAPÍTULO 7. PRINCIPALES ROBOTS ANDADORES «N-PODOS»

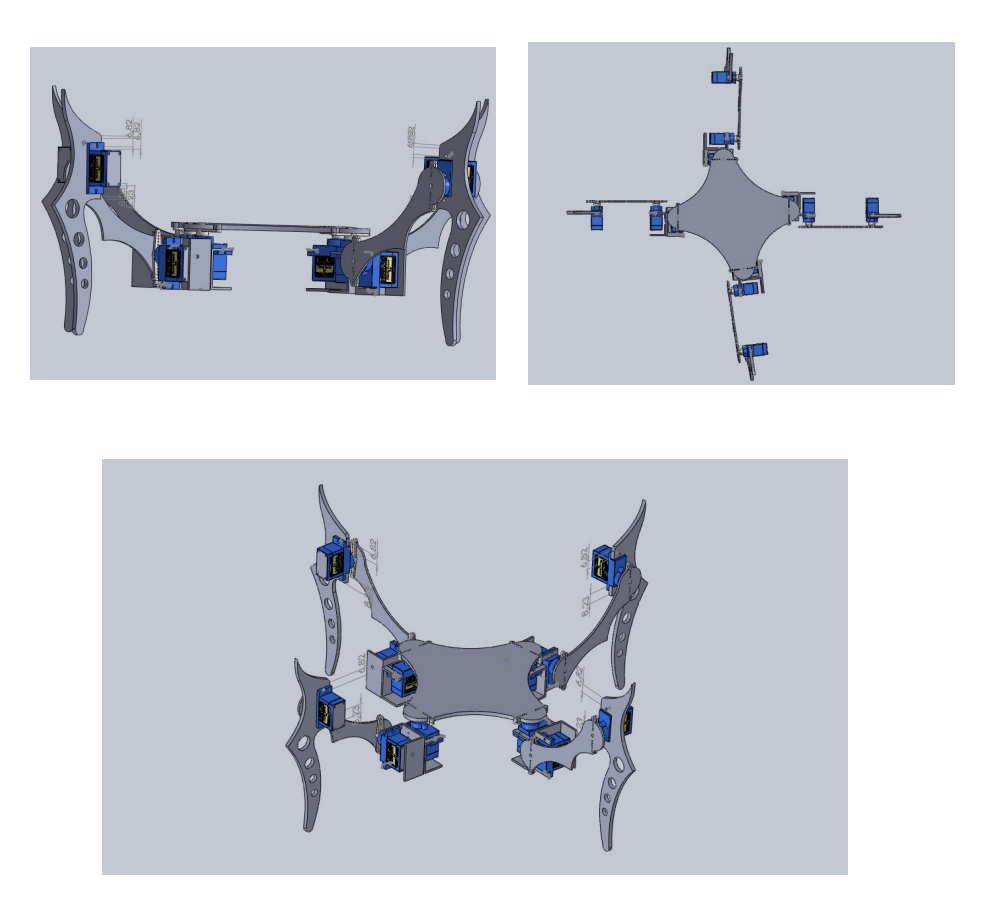

Figura 7.6: Diseño definitivo cuadrúpedo 4-HELP

## 7.6. Análisis de locomoción de robots cuadrúpedos

Como se mencionó anteriormente para esta configuración de robot cuadrúpedo existen 2 ciclos de movimientos est´andares, pata por pata o alternando par, a continuación se describen los ciclos antes mencionados.

#### 7.6.1. Pata por pata

Cuando el cuadrúpedo está apoyado sobre sus cuatro patas este dibuja un cuadrado uniendo las extremidades de ellas, como muestra la figura 3.7, quedando su centro de gravedad en el interior, por esto no pierde estabilidad.

En el momento que el robot levante una de sus patas se crea el denominado triángulo de estabilidad (figura 3.8), si el centro de gravedad

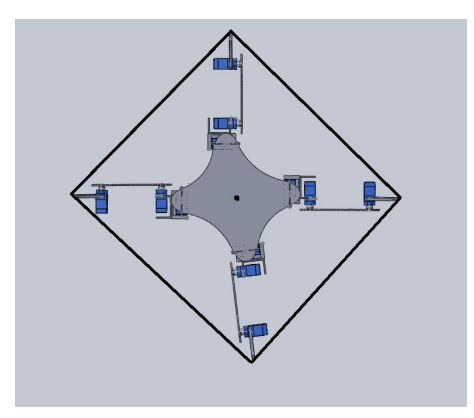

Figura 7.7: Cuadro de estabilidad

permanece al interior del triángulo el robot será estable. Hay que tener en cuenta muchas variables como son, la inclinación del terreno, la inercia del cuerpo, la posición de la pata levantada y la brusquedad con la que realiza el movimiento de avance, etc.

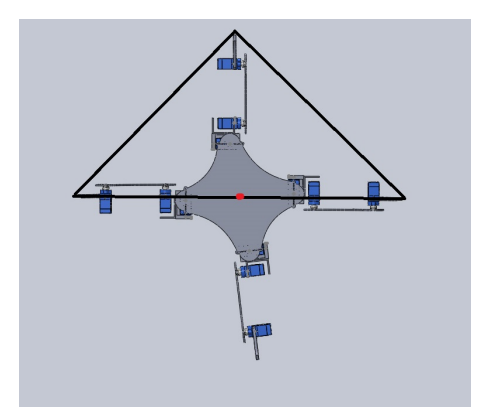

Figura 7.8: Triangulo de estabilidad

#### 7.6.2. Alternando par

En esta configuración, las patas del cuadrúpedo se mueven como si dos bípedos estuvieran conectados entre sí. En algún momento el cuadrúpedo tiene dos puntos de empalme con la superficie del suelo. Podemos ver los dos puntos de soporte marcados en la Figura 3.9, donde se instruye como ejemplo el avance en modo trote que usan los caballos. Durante este tipo de traslación, se sitúa el centro de gravedad (CG) sobre una línea equilibrio formada por la unión de los dos puntos de soporte. La Figura 3.9 muestra dicha línea de equilibrio que se forma al levantar dos de las patas del 4-HELP

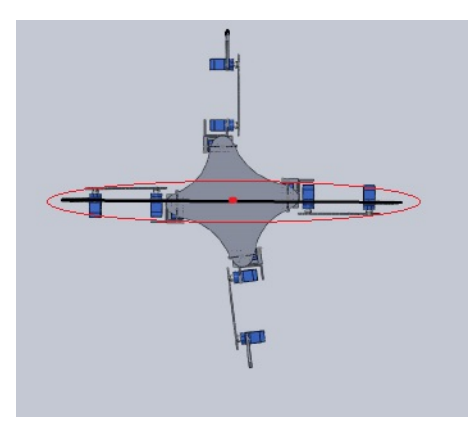

Figura 7.9: Cuadro de estabilidad-alternado par

El modo de progreso «alternando par» no es estáticamente firme como el primer modo «pata por pata», muestra pequeñas etapas de caída que deben ser cortas y bien controladas. Sin embargo, es mucho más rápido y eficiente en consumo de energía.

## 7.7. Especificaciones motrices

Basado en el anterior análisis de locomoción, se ha determinado implementar para el 4-HELP la secuencia de movimiento «**pata** por pata» donde cada uno de las extremidades tendrá un movimiento independiente, permitiendo la manipulación de obstáculos en su camino. Esta configuración genera un movimiento lento pero seguro, donde mantener el equilibrio es m´as factible debido a que el centro de gravedad del 4-HELP siempre está en el interior de su triangulo de estabilidad. También se establece las secuencias de movimientos que el robot cuadrúpedo desarrollara para su desplazamiento, determinándolas de la siguiente manera:

- Avance
- Retroceso
- $\blacksquare$  Giro derecha
- $\blacksquare$  Giro izquierda
- Marcha izquierda

#### 7.7. ESPECIFICACIONES MOTRICES 33

- Marcha derecha
- Agachar
- **Levantar**

Permitiendo que el cuadrúpedo este dotado de la capacidad de desplazarse en cualquier dirección, y levantarse o agacharse, para que en el momento de dotarlo de una cámara pueda reconocer el terreno con más facilidad, además de esto se espera que este en la capacidad de desplazar obstáculos moviendo cada pata independientemente.

 $34\,CAP\acute{t}TULO$ 7. PRINCIPALES ROBOTS ANDADORES «N-PODOS»

# Capítulo 8 Diseño y fabricación

## 8.1. Diseño de las piezas

Una vez definida las especificaciones motrices, se procede al diseño de las partes haciendo uso de la version de evaluación de SolidWork, a continuación se presenta en la figura 4.1 la totalidad de las piezas acopladas en la estructura definitiva del robot.

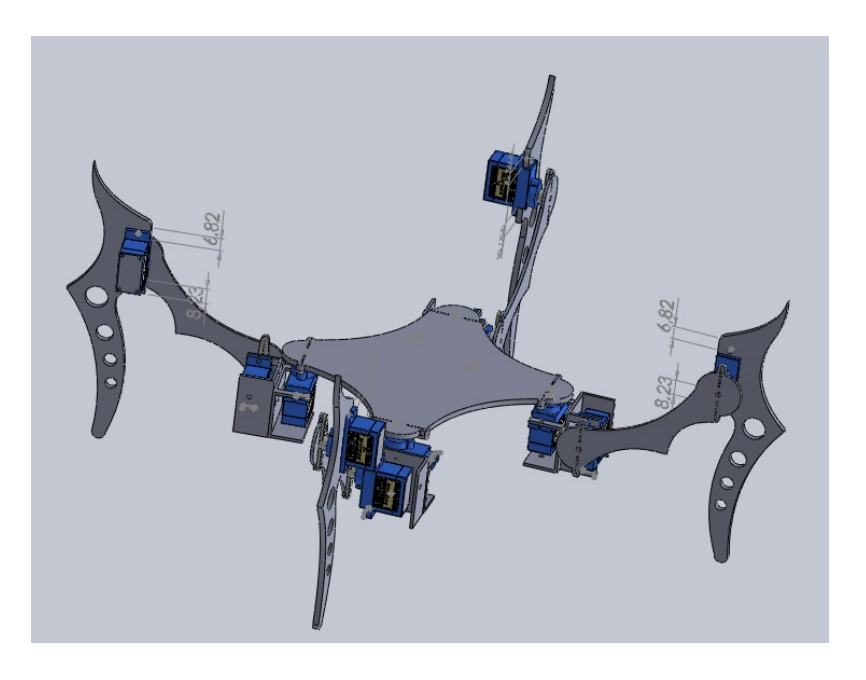

Figura 8.1: Diseño definitivo

En la siguiente figura se observan las partes de las que se conforma una pata del 4-HELP y que han sido denominadas como: extremidad 1, unión 1 y base servos. Posteriormente se detallaran cada una de ellas, además de la base central que se observa en la figura 4.1, (en las figuras tambien se observa en el diseño el servo SG90, el cual a sido descargado de la pagina referenciada en: [5]).

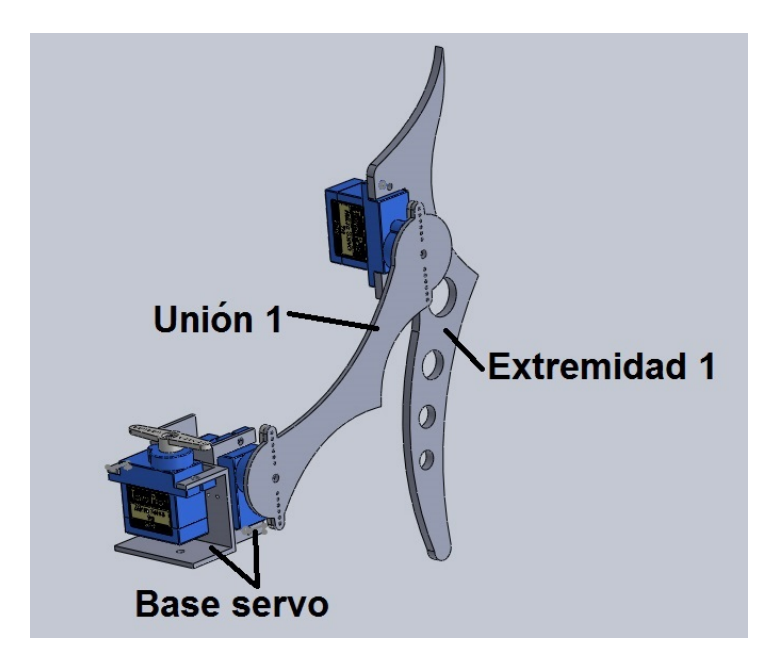

Figura 8.2: Ensamble pata-definicion de partes

#### - Extremidad 1

La sección clave para el diseño de la extremidad 1, es lograr un hueco exacto que concuerde a la perfección con el servomotor SG90, a la vez que concuerdan los agujeros de acople.

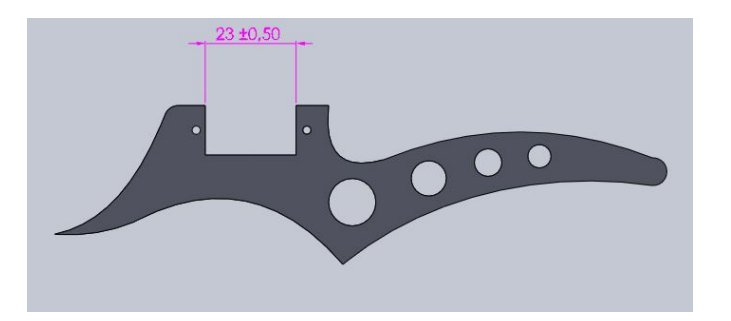

Figura 8.3: Extremidad 1

 $-$  Unión 1

#### 8.1. DISEÑO DE LAS PIEZAS  $37$

Al igual que la pieza anterior, el diseño de la unión 1 está dedicado únicamente a que el acople con el servomotor sea el adecuado.

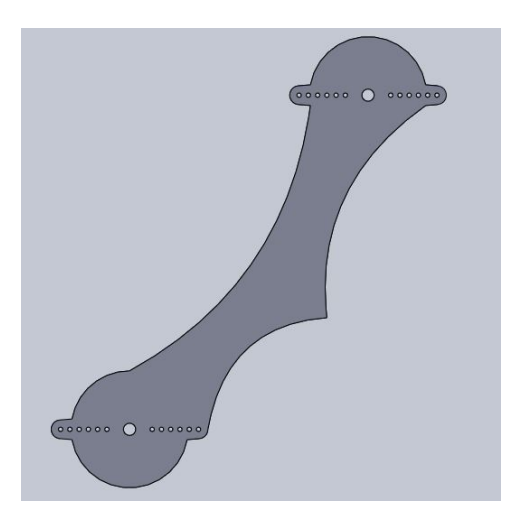

Figura 8.4: Unión 1

- Base servos

La base servos tiene un diseño preciso para ensamblar un servo SG90.

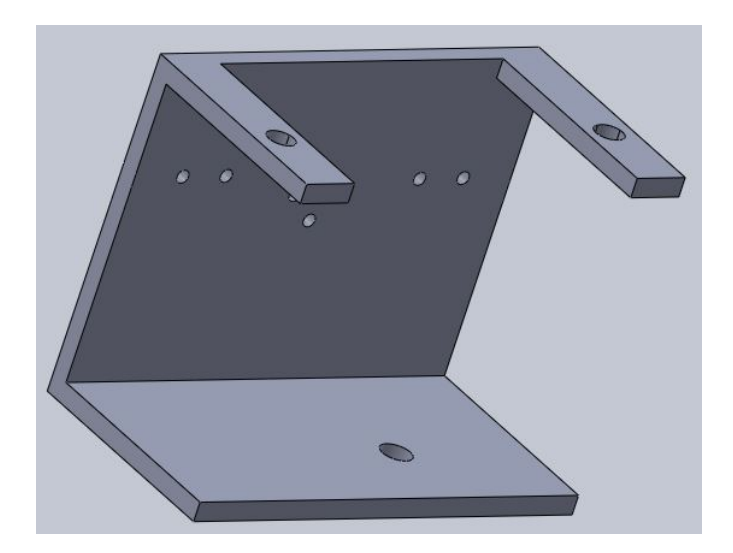

Figura 8.5: Base servos

- Base central

Esta pieza es la fundamental para lograr un cuadrúpedo estable, porque es la que garantiza la ubicación de las patas, para lograrlo se utilizó la herramienta simetría de entidades del software SolidWork.

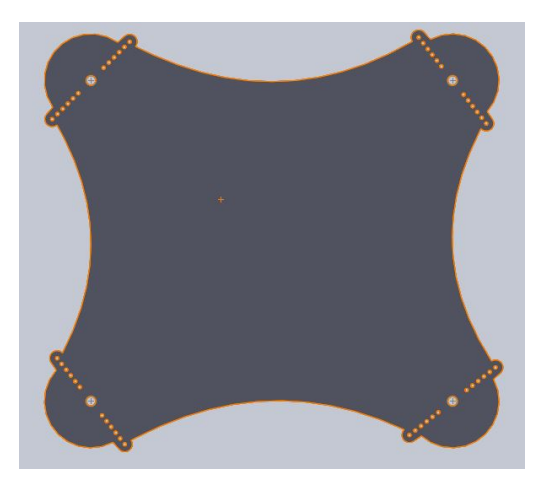

Figura 8.6: Base central

## 8.2. Materialización

En esta sección se documenta las piezas del cuadrúpedo hechas en acrílico transparente de 5mm de espesor y recortadas en cortadora laser.

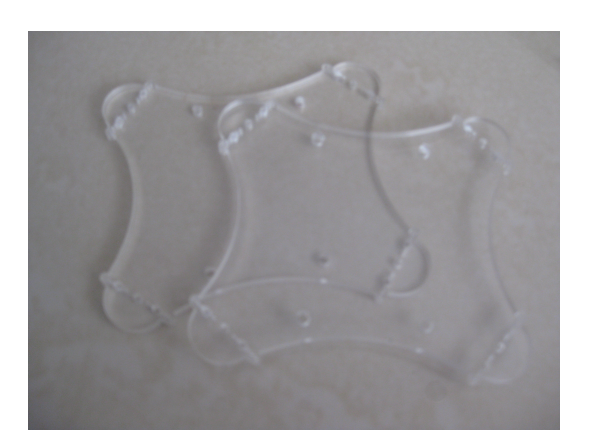

Figura 8.7: Base central

## 8.2. MATERIALIZACIÓN 39

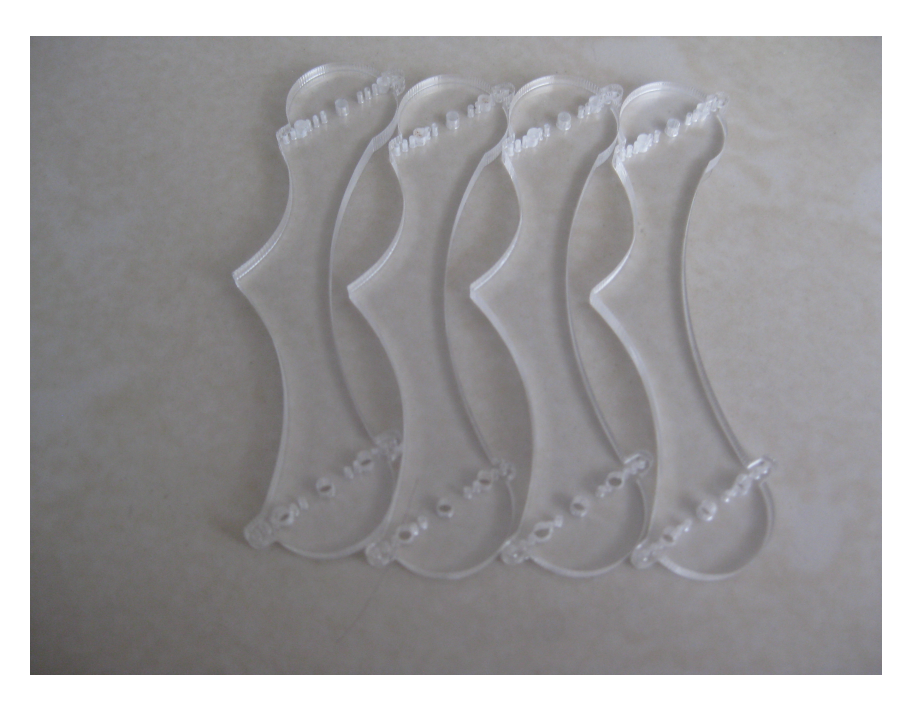

Figura 8.8: Unión 1

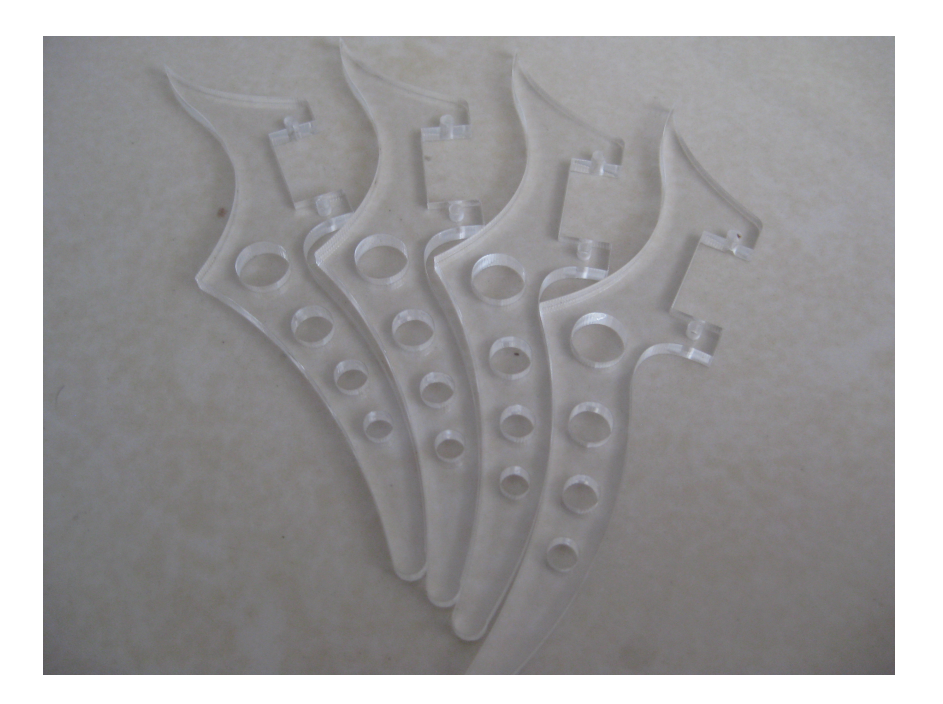

Figura 8.9: Extremidad 1

- 8.3. Montaje
- 8.3.1. Estructura física

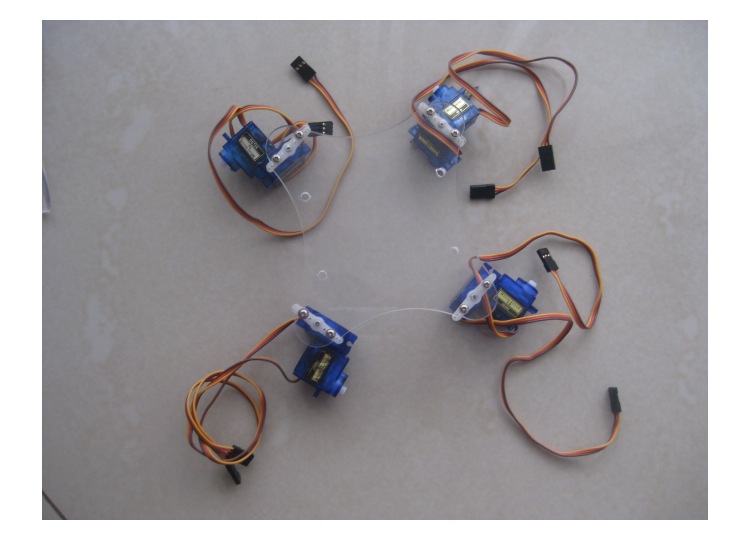

Figura 8.10: Ensamble servomotores - base central

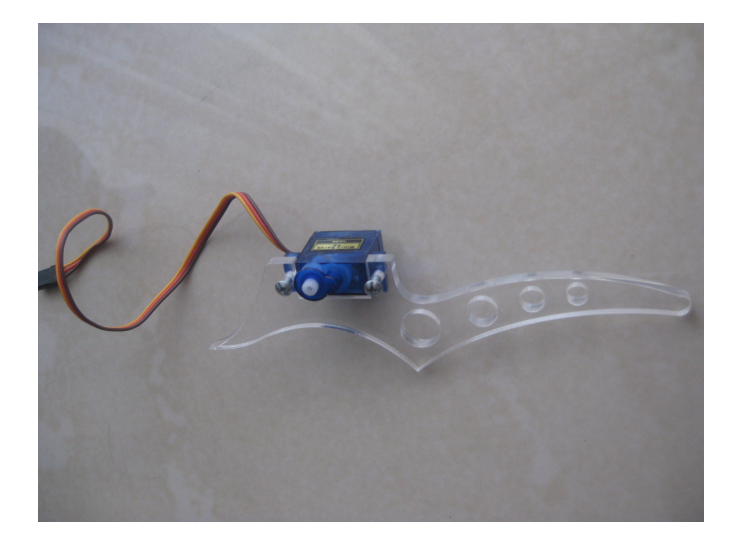

Figura 8.11: Ensamble servomotores - extremidad 1

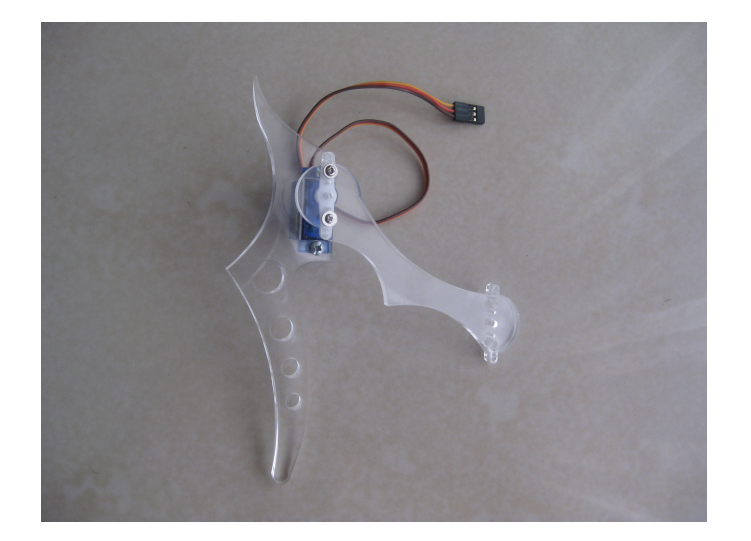

Figura 8.12: Ensamble pata

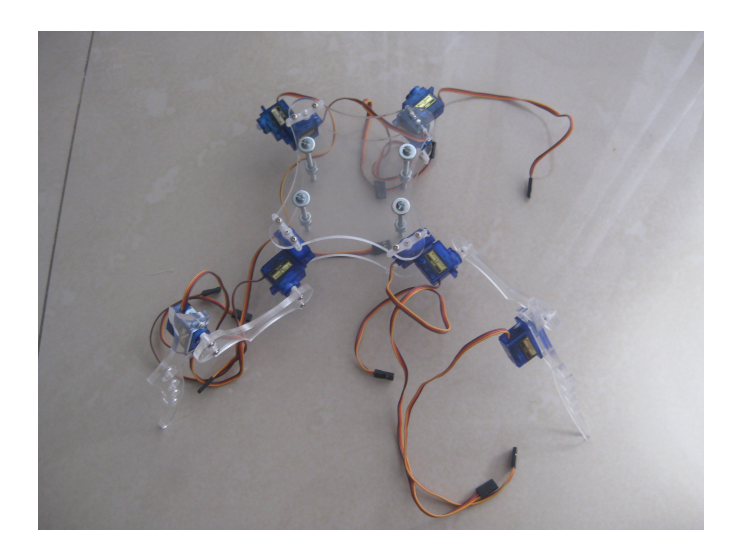

Figura 8.13: Ensamble pata - base central

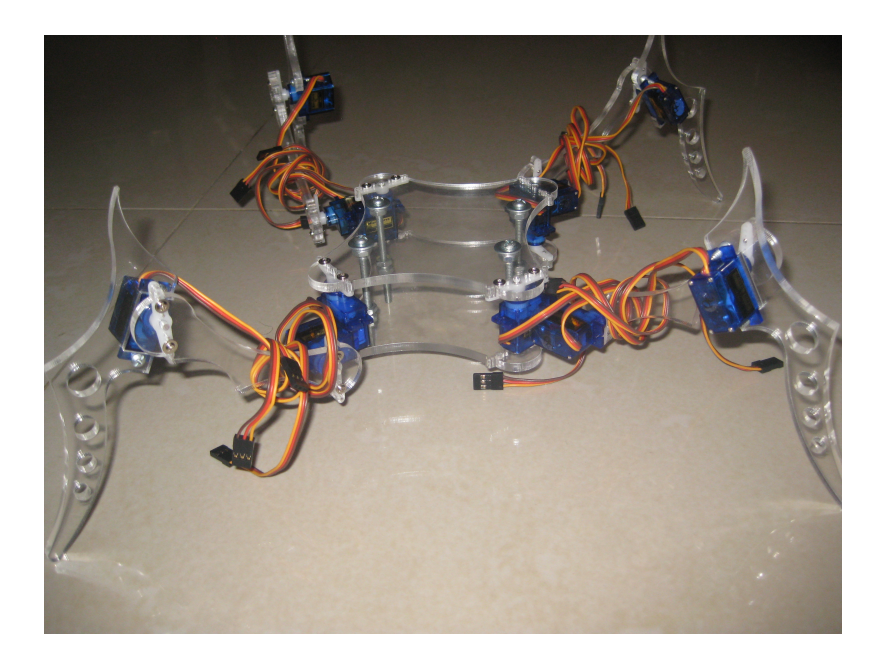

Figura 8.14: Ensamble físico terminado

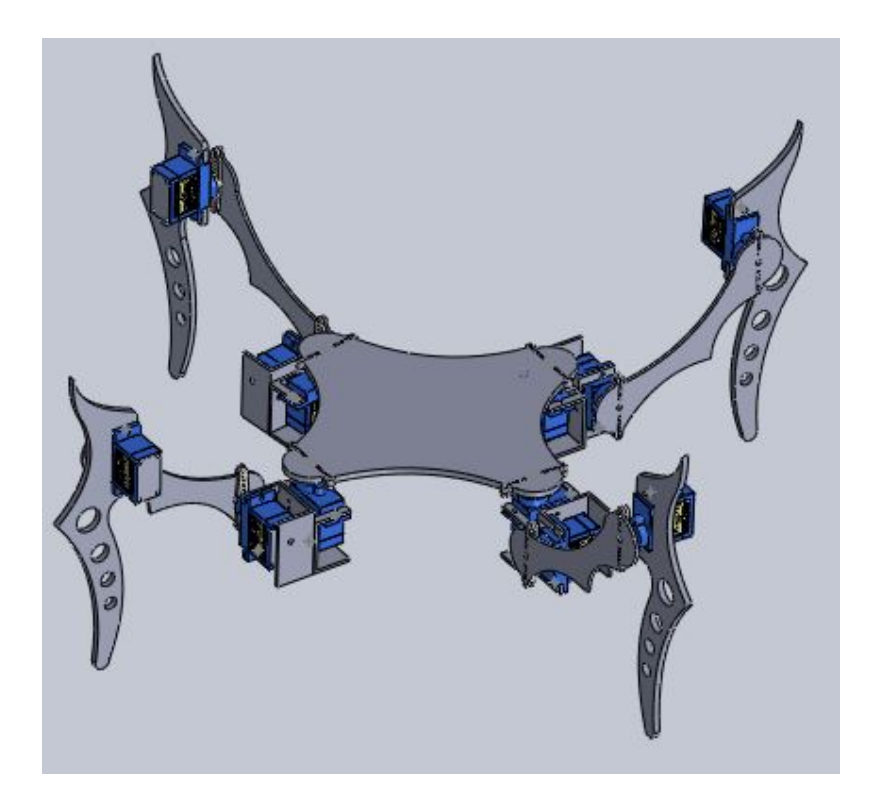

Figura 8.15: Ensamble simulado terminado

# Capítulo 9 Programación

En la figura 8.1 se observa cada etapa de comunicación, empezando con el desarrollo del control en LabVIEW utilizando el pc para luego comunicar mediante los modulos Xbee con el Arduino MEGA y este comunicar los datos de posición a los servos

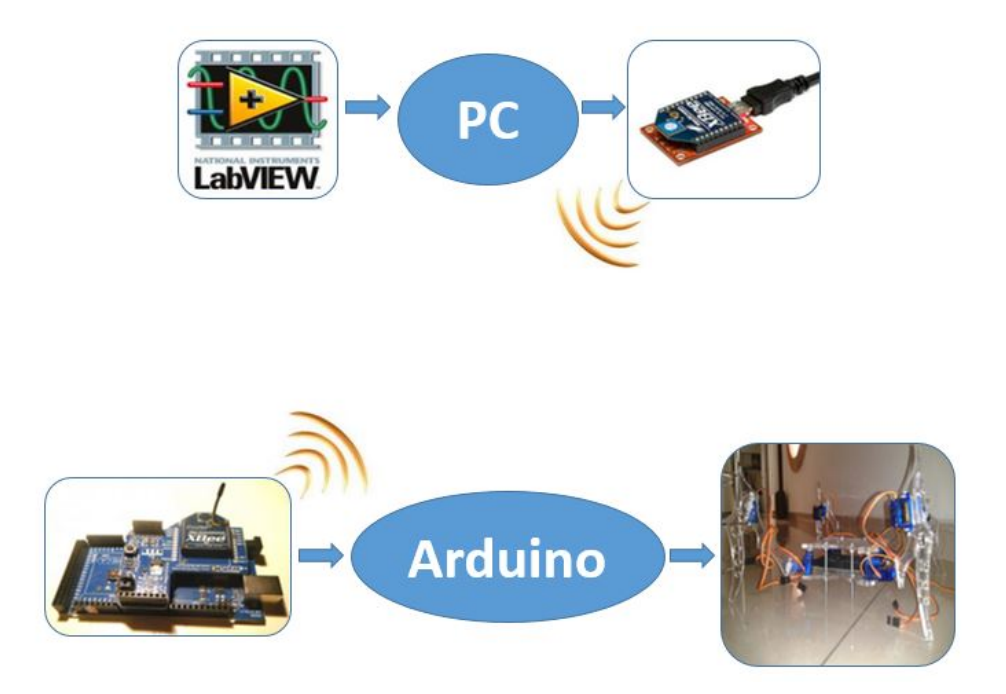

Figura 9.1: Esquema de comunicación

En los siguientes apartados de este capitulo se explica el detalle de cada etapa de la comunicación.

### 9.1. Programa de control LabVIEW

Descripcion de los principales pasos para enviar datos con LabVIEW por puerto serial.

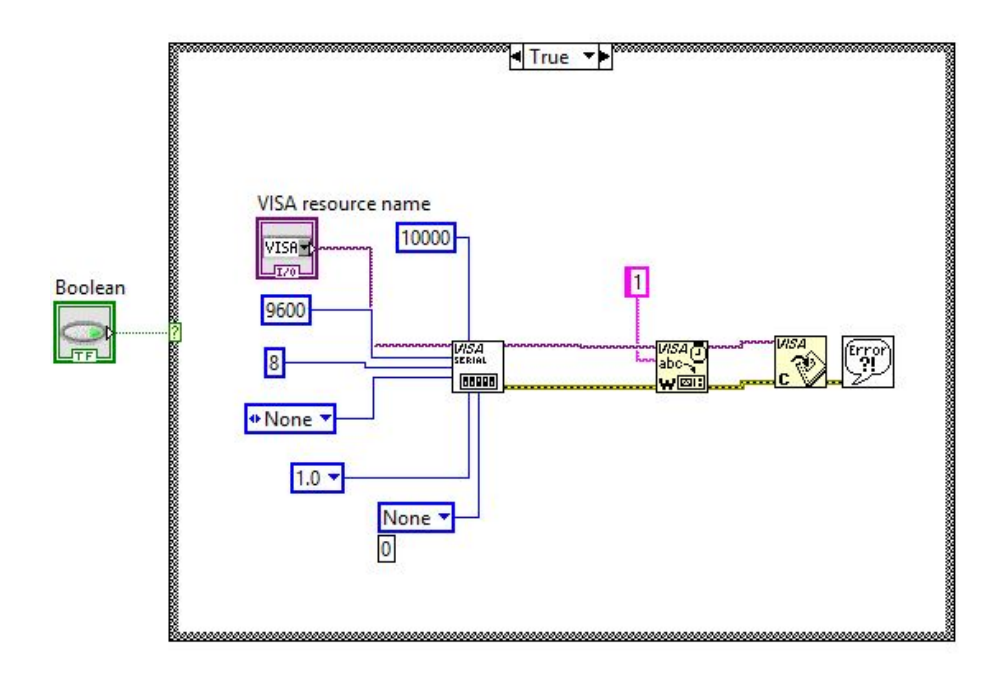

Figura 9.2: Esquema de comunicación

Lo primero que se debe hacer despues de abrir un proyecto en blanco es abrir el menu de paletas, dirigirse al modulo VISA y pulsar en VISA serial, luego crear las constantes y un control (VISA resourse name) y configurarlas como aparece en la figura 8.2

En este momento ya esta lista la comunicacion serial, pero que se enviara por el puerto serial? el siguiente paso es invocar el VISA Write (modulo de escritura) en este modulo se crea una constante, y el valor es el que saldra por el puerto serial, ahora se cierra el puerto serial con el modulo VISA Close, todo el proceso esta plasmado en la figura 8.2

El proceso siguiente es controlar cuando comunicar, para eso se crea un case de falso y verdadero, se inserta el codigo anterior y se le asigna un button boolean para controlar el estado, todo esto en la figura 8.2

Ahora en el panel de diseño visual de LabVIEW aparece dibujado un

boton y 2 VISA resourse name (figura 8.3), una para cada estado del case, en estos modulos se define por cual puerto serial se enviara el dato.

Figura 9.3: Panel visual - mando

Prosiguiendo con el diseño de la interfaz de control, obtenemos el panel de la figura 9.4

| $\frac{1}{6}$ | $\frac{1}{6}$ |              |
|---------------|---------------|--------------|
| Giro izquieda |               | Giro Derecha |
|               | Adelante      |              |
| Izquierda     | Deterner      | Derecha      |
|               |               |              |
| Agachar       | Atras         | Levantar     |

Figura 9.4: Panel visual - mando

Los diferentes ciclos de movimiento planteados al inicio de este documento se ven plasmados en la interfaz grafica de Labview representada en la figura 9.4 en la etapa 9.2 del documento se explica y se presentara un ejemplo de un ciclo de movimiento.

### 9.2. Programa de control en Arduino

Este codigo fue diseñado en la version 1.0.3 de Arduino software, el codigo responde al siguiente orden de ejecución.

Abrir el puerto serie, utilizando la instrución «Serial.begin(9600),» que indica que el arduino se comunicara a una velocidad de 9600 baudios

Espera recibir dato procedente de LabVIEW. Mediante la instrución «if  $(Serial.read() == '1')$  » que indica que en el momento que por el puerto serial llegue un «1» ejecute un ciclo de movimiento.

#### 9.2.1. Ejemplo del ciclo de movimiento «Adelante»

```
void adelante()
{ myservodd2.write(60);
delay(100);for(pos = 100; pos ; 70; pos-){ myservodd1.write(pos);
delay(15);myservodd2.write(40);
x = \text{Serial.read}.
if (x == '0'){ break;
}
   Serial.write('b');
}
myservoti2.write(80);
delay(100);
for(pos = 130; pos; 160; pos++){ myservoti1.write(pos);
delay(15);myservoti2.write(60);
x = \text{Serial.read}.
if (x == '0'){ break;
}
   Serial.write('b');
} myservodi2.write(120);
delay(100);for(pos = 20; pos; 50; pos++){ myservodi1.write(pos);
```

```
delay(15);myservodi2.write(140);
x = \text{Serial.read}if (x == '0'){ break; }
   Serial.write('b');
} myservotd2.write(80);
delay(100);
for(pos = 60; pos ; 30; pos-){ myservotd1.write(pos);
delay(15);myservotd2.write(100);
x = \text{Serial.read}if (x == '0'){ break; }
   Serial.write('b');
} }
```
48 CAPÍTULO 9. PROGRAMACIÓN

## Presupuesto

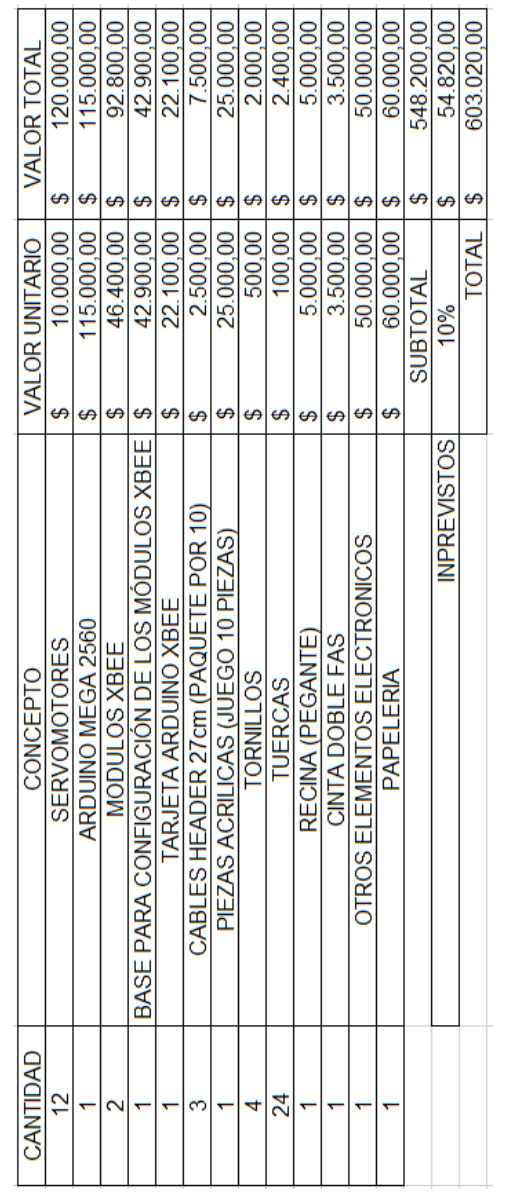

 $\begin{array}{lll} \text{CAPÍTULO 9.} & \text{PROGRAMACIÓN} \end{array}$ 

# Capítulo 10 Conclusiones

#### SE CUMPLIERON LOS OBJECTIVOS!

El desarrollo del robot cuadrúpedo 4-HELP, ha concluido exitosamente cumpliendo en su totalidad los objetivos estimados.

Después de analizar los diferentes modelos de robots móviles andadores, se ha seleccionado un diseño físico que permitirá desarrollar un robot con 4 extremidades y cada una con 3 grados de libertad, las piezas fueron materializadas mediante cortadora laser en acrílico transparente, que tiene como característica ser ligero y resistente. Se ha ensamblado las diferentes partes mecánicas y de control con el diseño físico del esqueleto del robot, posteriormente se realizó la programación de control y la interfaz gráfica de mando.

Se ha conseguido diseñar un proyecto de robot cuadrúpedo adaptable en la medida que puede ser mejorado con la instalación de diferentes sensores.

Reconociendo la descripción que se encuentra en la actualidad referente a la estructura y el control de robots m´oviles, se realizaron estimaciones reales sobre los requerimientos a cumplir para el desarrollo del proyecto en un período de tiempo determinado, se expandió el conocimiento sobre actuadores y sistemas de control, lo que permitió depurar el cúmulo de alternativas para el control y selección de actuadores electromecánicos.

Se ha logrado establecer comunicación efectivamente entre el mando desarrollado en LabVIEW y el control lógico programado en Arduino, la capacidad de transmisión de los módulos xbee se consideró aceptable, siempre y cuando no sea necesario la transmisión de imágenes, para esto es recomendable establecer la comunicación con módulos wifi, creando una red privada.

El acrílico transparente, material con el que se fabricaron las piezas del cuadrúpedo, posee características apropiadas para las funciones de movilidad y resistencia en el robot.

Es importante nombrar cada uno de los segmentos existentes en el robot para así facilitar la programación en el mismo, por ejemplo cada pata posee cierta cantidad de motores que deben ser nombrados para establecer rutinas.

Cada uno de los actuadores que posee el cuadrúpedo tiene características específicas q deben de ser determinadas para el correcto funcionamiento, por ejemplo los grados en los que trabajan los motores y el peso que puede soportar.

El módulo Arduino MEGA permite un fácil manejo a la hora de programar y compilar un lenguaje, de igual manera posee diversos tipos de comunicación y conexiones útiles para el cuadrúpedo.

## Capítulo 11

## Recomendaciones

- 1. Seleccionar servomecanismos con engranes metalicos.
- 2. Al momento de seleccionar el material del esqueleto y actuadores electromecanicos (servomotores) tener en cuenta la aplicacion final del robot.
- 3. Utilizar la plataforma de programación Arduino para facilitar la futura instalación de sensores y equipos de video.
- 4. Diseñar el el mando en software que puedan generar un ejecutable que pueda instalarse en dispositivos moviles como una tableta con sistema operativo Windows 7 u 8.
- 5. Programar el ciclo de movimiento de cada servo utilizando la funcion «for» la cual permitira generar desplazamientos limpios y suaves.
- 6. En la etapa de programación definir claramente cada servo.

## **Bibliografía**

- [1] «PROYECTO AT-AS» Diseño de un robot cuadrúpedo imprimible, fabricación e implementación de la locomoción. Autor: Ana de Prado Navarrete  $P\'aqina de internet: http://iearobotics.com/alberto/lib/exe/fetch.php?$ media=theses:proyecto at-as ana de prado navarrete.pdf
- [2] Servo SG90 Página de internet:http://www.servodatabase.com/servo/towerpro/sg90
- [3] ROBOT ANDADOR  $P\'{a}gina de internet: http://es.wikipedia.org/wiki/Robot_andador$
- [4] Robots de cuatro patas  $P\'{a}gina de internet: http://antares.sip.ucm.es/luis/accessibilidadWEB08-$ 09/alumnos/G07/final/PaginaFinal/func.php
- [5] DISEÑO EN SOLIDWORK DE SERVO SG90  $P\'{a}gina de internet: http://letsmakerobots.com/node/16522$
- [6] Pagina oficial de SolidWork  $P\'{a}gina de internet: http://www.solidworks.es/$
- [7] Pagina oficial de Labview Página de internet: http://www.ni.com/labview/esa/
- [8] Pagina oficial de DIGI Página de internet: http://www.digi.com
- [9] PÁGINA DE INTERNET: WWW.AULACLIC.ES/ARTICULOS/WIFI.HTML
- [10] PÁGINA DE INTERNET: HTTP://ES.KIOSKEA.NET/CONTENTS/69como-funciona-bluetooth
- [11] PÁGINA DE INTERNET: HTTP://WWW.DOCENTES.UNAL.EDU.CO/

### ${\bf BIBLIOGRAPH}$

[12] Pagina oficial de Arduino  $P\'{a}gina\ de\ internet\cdot\ http://www.Arduino.cc$